# Серия NPort 5200A

# *Руководство пользователя*

Издание 2.0, декабрь 2015

MOXA Networking Co., Ltd. Тел.: +886-2-2910-1230 Факс: +886-2-2910-1231 [www.moxa.com](http://www.moxa.com/)

Официальный дистрибьютор в России ООО «Ниеншанц-Автоматика» [www.nnz-ipc.ru](http://www.nnz-ipc.ru/) [www.moxa.ru](http://www.moxa.ru/) [sales@moxa.ru](mailto:sales@moxa.ru) [support@moxa.ru](mailto:support@moxa.ru)

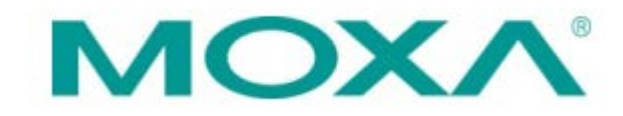

# **Обзор**

Устройства серии NPort 5200A – это компактные коммуникационные устройства, предоставляющие возможность управления приборами с последовательными интерфейсами RS-232 (Nport 5210A), RS-422/485 (NPort 5230A) и RS-232/422/485 (NPort 5250A) по сетям Ethernet TCP/IP.

#### **Примечание:**

Знаком "-T" отмечены модели с возможностью работы в расширенном температурном диапазоне  $-40$  ~ +75 C.

## **Комплект поставки**

Перед началом работы с NPort 5200A убедитесь, что комплект поставки включает в себя следующие компоненты:

- Сервер серии NPort 5200A
- Краткое руководство по установке NPort 5200A
- Гарантийный талон

Опционально:

• DK-35A Крепеж для DIN-рейки (35 мм)

*Сообщите своему торговому представителю, если какой-либо элемент отсутствует или поврежден.*

### **Описание аппаратной части**

Устройства серии NPort 5200A имеют два порта DB9 «папа» для передачи данных по интерфейсу RS-232 (NPort 5210A) или RS-232/422/485 (NPort 5250A) и два 5-контактных клеммных блока – по RS-422/485 (NPort 5230A).

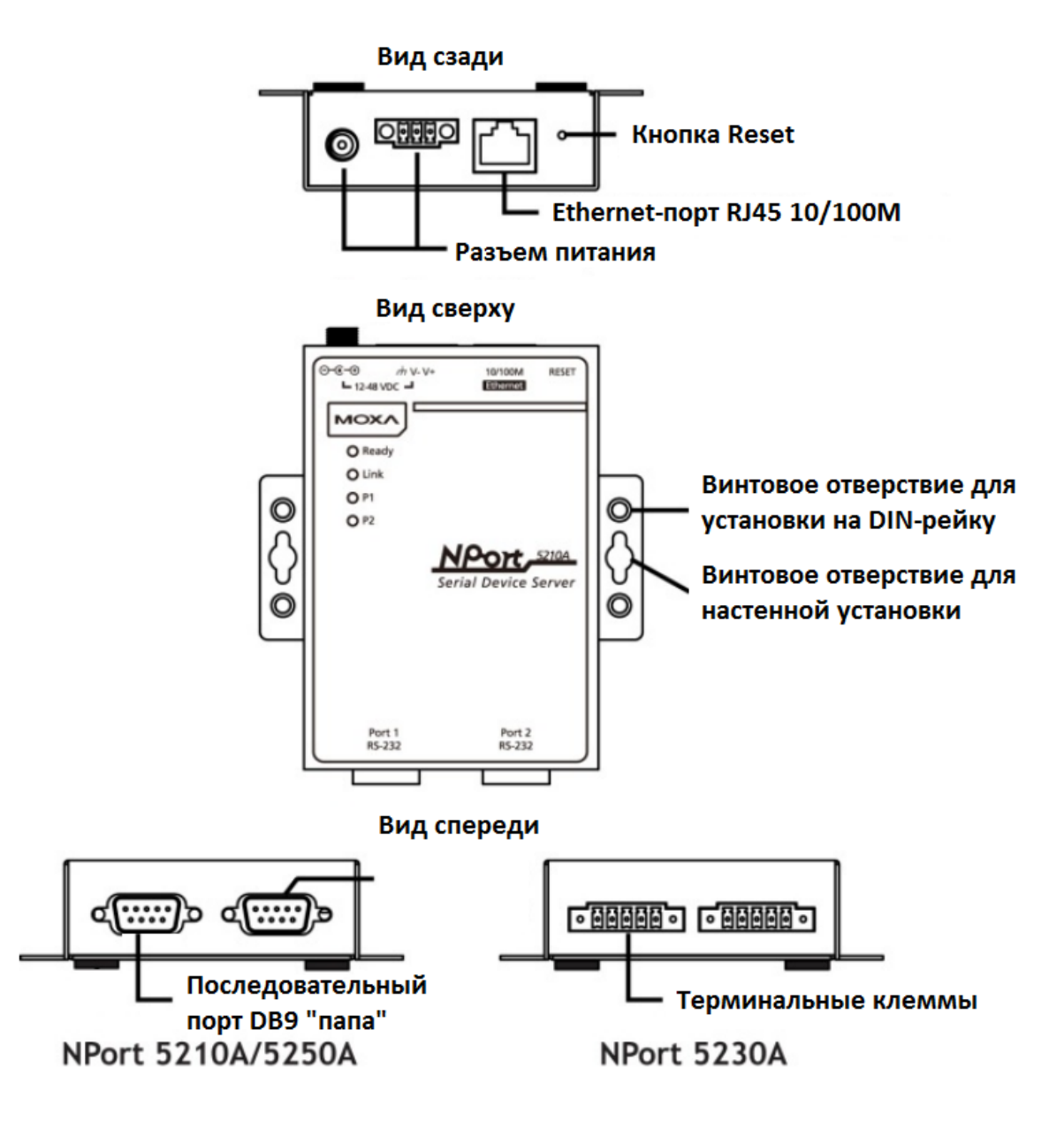

**Кнопка перезагрузки (Reset Button)** – *нажмите и удерживайте кнопку 5 сек. для загрузки настроек по умолчанию:* Чтобы нажать на кнопку перезагрузки, используйте тонкий предмет. После нажатия светодиодный индикатор Ready будет мигать. Как только индикатор перестанет мигать (примерно через 5 сек.), настройки по умолчанию будут загружены. После этого отпустите кнопку перезагрузки.

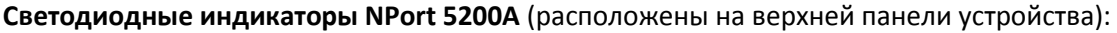

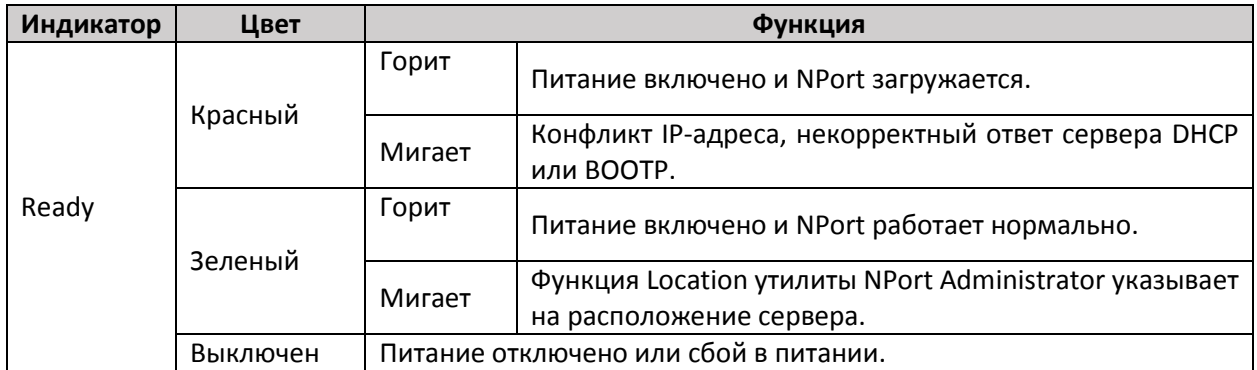

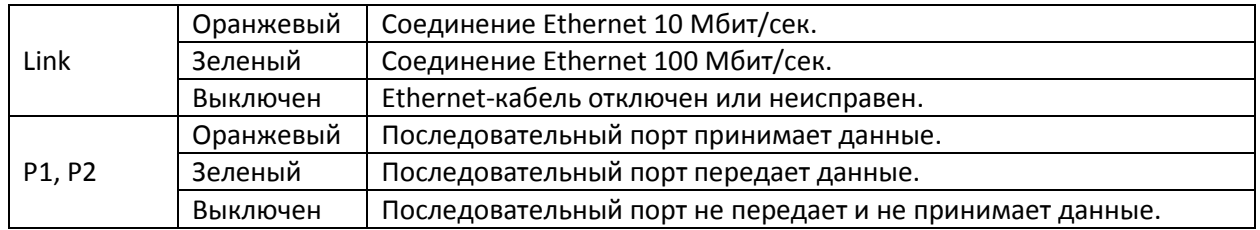

# **Резисторы подтяжки сигналов RS-422/485 (Pull High/Pull Low)**

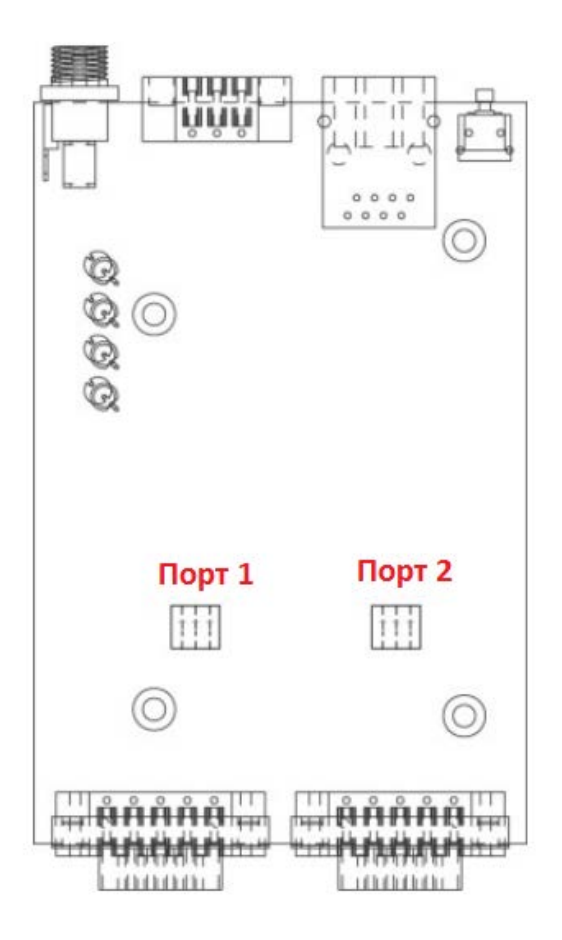

Удалите верхнюю панель устройства NPort 5230A/5250A и увидите DIP-переключатель для установка для каждого последовательного порта значений резисторов подтяжки pull high/low и terminator. Не используйте значение 1 кОм для режима передачи данных RS-232, так как это приведет к ухудшению сигнала RS-232 и уменьшению диапазона связи.

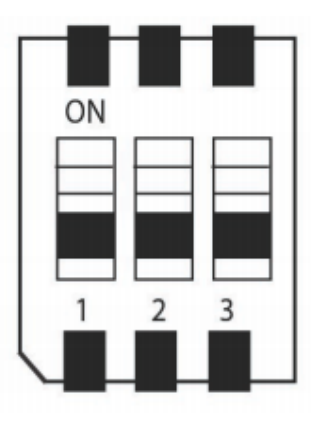

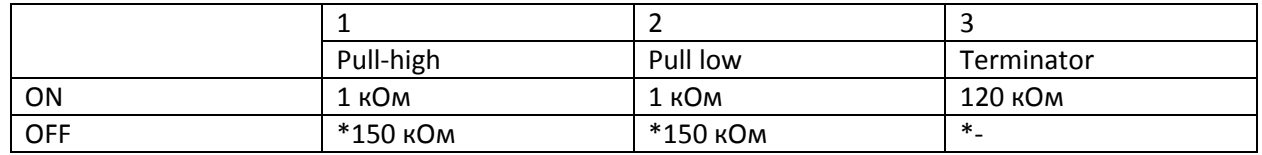

# **Установка устройства**

ШАГ 1: Извлеките устройство из коробки и подключите NPort 5200A к сети. Используйте стандартный «прямой» Ethernet-кабель для подключения к хабу или коммутатору. При настройке или тестировании сервера, когда NPort 5200A подключен напрямую к компьютеру через Ethernetпорт, используйте для соединения «перекрёстный» Ethernet-кабель.

ШАГ 2: Соедините последовательный порт NPort 5200A с устройством, имеющим последовательный интерфейс.

ШАГ 3: Подключите адаптер питания.

ШАГ 4: Возможные варианты монтажа

NPort 5200A может быть помещен на рабочий стол или любую другую горизонтальную поверхность. Кроме этого, он может быть установлен на DIN-рейку или на стену, как показано на рисунках ниже.

# **Настенный монтаж Монтаж на DIN-рейку**  $0 - 0 - 0$ 10/100M **RESE MOXA** O Ready  $Q$  Link O<sub>P1</sub>  $O P2$ 5210 æ Device Server Port 1<br>RS-232 Port 2<br>RS-232

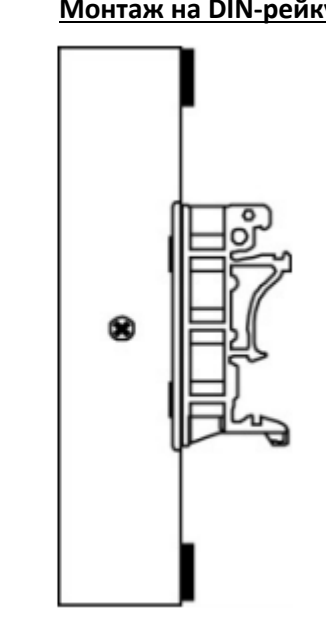

# **Установка программного обеспечения**

Для установки пакета программного обеспечения **NPort Administrator** вставьте диск с документацией и ПО (**NPort Document & Software CD**) в дисковод. В открывшемся окне установки нажмите кнопку **Software** и следуйте инструкциям на экране.

Для дополнительной информации о ПО **NPort Administration Suite** нажмите кнопку **Documents** и выберите "NPort 5200A Series User's Manual", чтобы открыть pdf-версию руководства пользователя.

# **Назначение контактов**

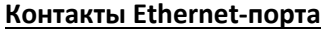

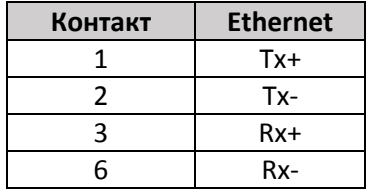

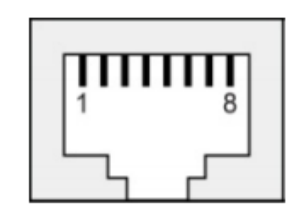

#### **NPort 5210A – Контакты порта DB9 «папа» (RS-232)**

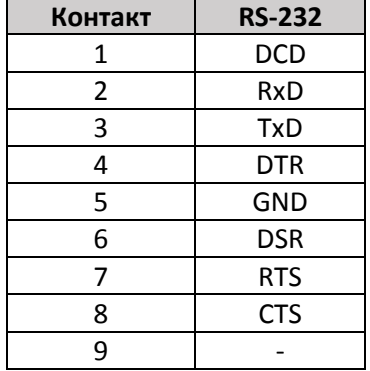

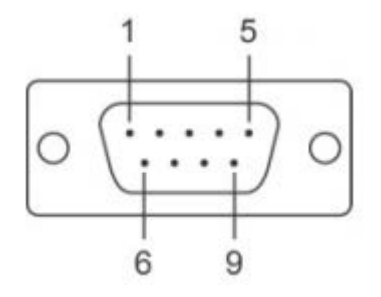

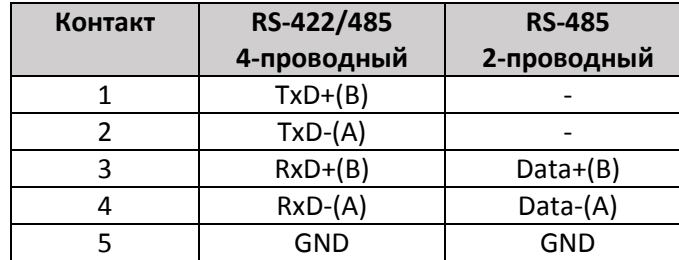

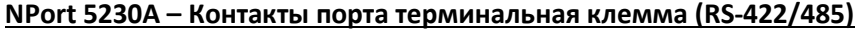

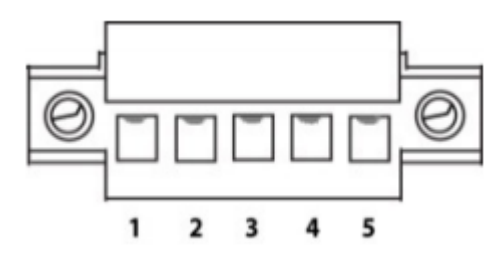

#### **NPort 5250A – Контакты порта DB9 «папа» (RS-232/422/485)**

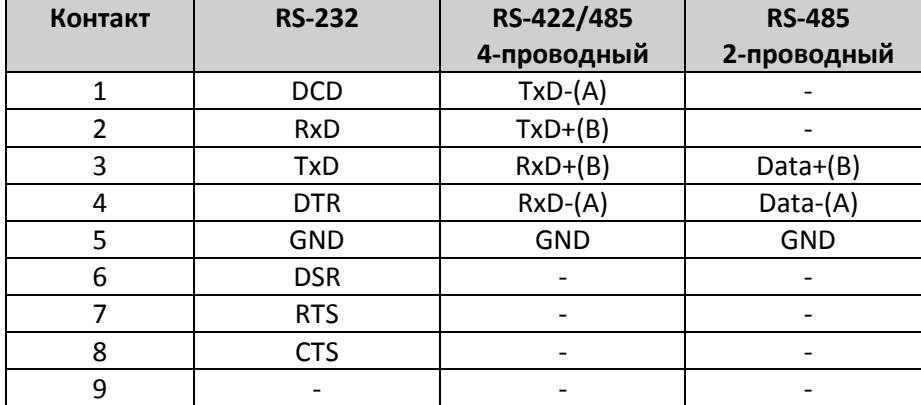

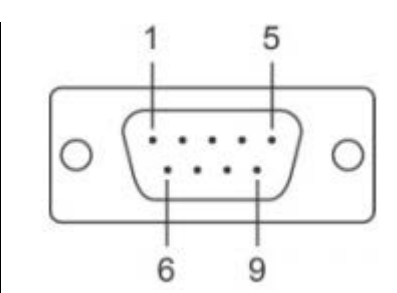

# **Технические спецификации**

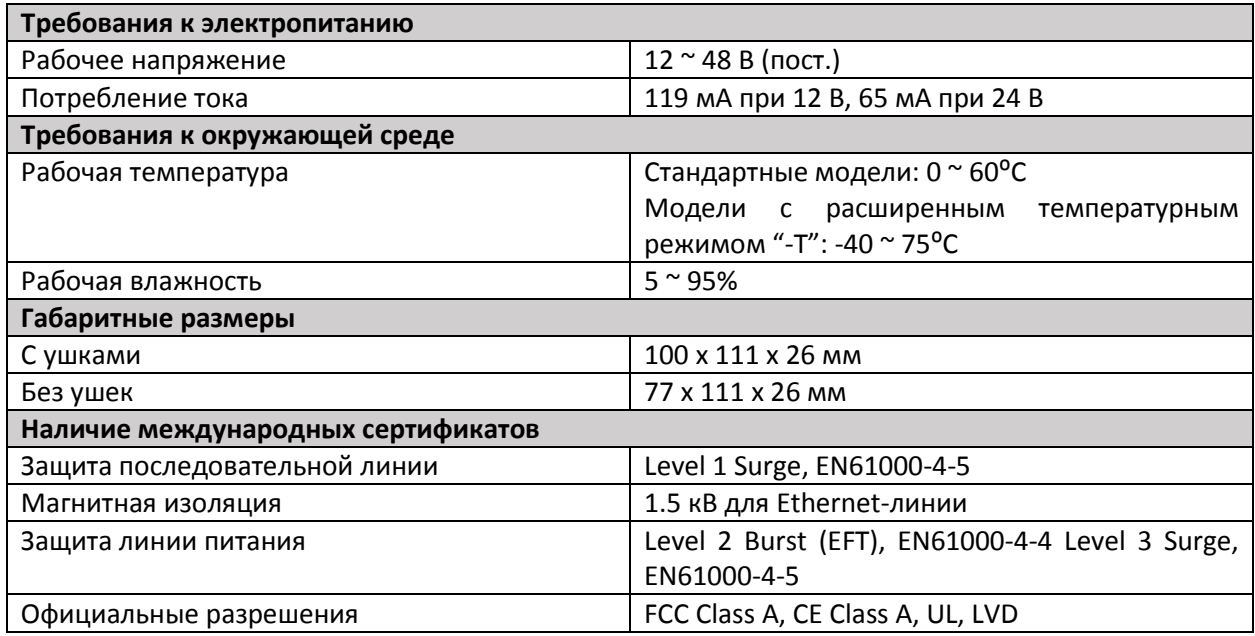

# **Поддержка MOXA в Интернет**

Наша первоочередная задача – удовлетворение пожеланий заказчика. С этой целью была создана служба MOXA Internet Services для организации технической поддержки, распространения информации о новых продуктах, предоставления обновленных драйверов и редакций руководств пользователя.

Для получения технической поддержки пишите на наш адрес электронной почты: *[support@moxa.ru](mailto:support@moxa.ru)*

Для получения информации об изделиях обращайтесь на сайт: *http://[www.moxa.ru](http://www.moxa.ru/)*